## **General Overview**

Below is a general overview of the Deskzilla main window.

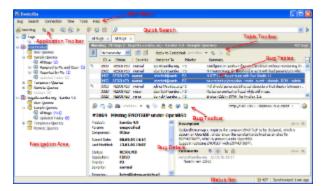

Deskzilla window has the following main elements:

| Main Menu              | Main menu allows to access most of the application functions including search functions, connection configuration, time tracking, etc.                                                                                |
|------------------------|----------------------------------------------------------------------------------------------------|
| Application<br>Toolbar | Application toolbar allows to access the most frequently used functions such as adding new bugs, synchronizing a local database, creating and running queries, creating distributions and accessing the time tracker. |
| Navigation<br>Area     | Navigation area allows to create and arrange a hierarchy of queries, distributions, and other elements to organize your work with bugs.                                                                               |
| Quick Search           | Quick search control allows to run a text search through the bugs of the currently selected query.                                                                                                    |
| Bug Tables             | All search results including the results of queries and quick search are displayed in tables. Use tab controls above the tables to switch between tables.                                                             |
| Table<br>Toolbar       | Table toolbar is shown when several bugs are selected. It allows to access functions available for the currently selected bugs.                                                                                       |
| Bug Details            | Bug details area shows the detailed information on the currently selected bug.                                                                                                    |
| Bug Toolbar            | Bug toolbar allows to access functions available for the currently selected bug.                                                                                                    |
| Status Bar             | Status bar shows the number of bugs in the local database and synchronization status.                                                                                                    |